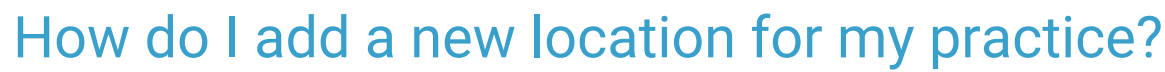

Last Modified on 07/03/2023 3:05 pm EDT

Practicum

 $\blacksquare$ 

Before you add a new location in the OP software, please contact your Client Account Manager. Once you have consulted with your Client Account Manager, follow the links below to add a new location.

**Note**: Larger practices with multiple sites may need to add a new**location.** Do not add a new**practice** to your OP (implying multiple tax IDs and practice NPIs, multiple OP instances, multiple portal setups, and more) unless you have been instructed by OP staff to do so. Improperly adding a **practice** when you should have added a**location** may cause your portal to malfunction.

Some of the items to complete when adding a new location (or relocating an existing location) include (but are**not** limited to):

- Add the new location information to the**Practices and [Locations](http://op.knowledgeowl.com/help/practices-and-locations-add-remove-edit)** window.
- Enable the multi-location feature.
- **Assign staff [members](http://op.knowledgeowl.com/help/adding-staff-into-the-staff-directory)** to the new location (see step 11): Users will only be able to log into locations in which they have been assigned in the Staff/Provider Directory.

**Example**: If you have been assigned to multiple locations, a Location drop-down menu will be displayed when you log in. If you travel between locations in the same day, the Location drop-down menu at the top of OP must be changed to the  $\left|\mathcal{L}\right|$ correct working location. This menu also impacts the Vaccine Inventory as immunizations are administered. PPE Location: File Activities Reports Utilities Log In/Out Tools Window Help ⋥

- Configure your Practice's schedule to include the providers who will see patients in the new location:
	- **Add [providers](http://op.knowledgeowl.com/help/schedule-properties-for-highlighted-calendar)** to the new location's schedule.
	- Move a provider's**[schedule](http://op.knowledgeowl.com/help/change-template-location-confirmation) template** to the new location.
	- **[Copy](http://op.knowledgeowl.com/help/create-a-schedule-using-slots) slots** from a current location and paste them in the schedule for the new location.

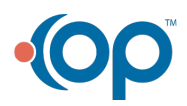